# **PageFlip Cicada**

# **Wireless Bluetooth Pedal**

# **User Guide**

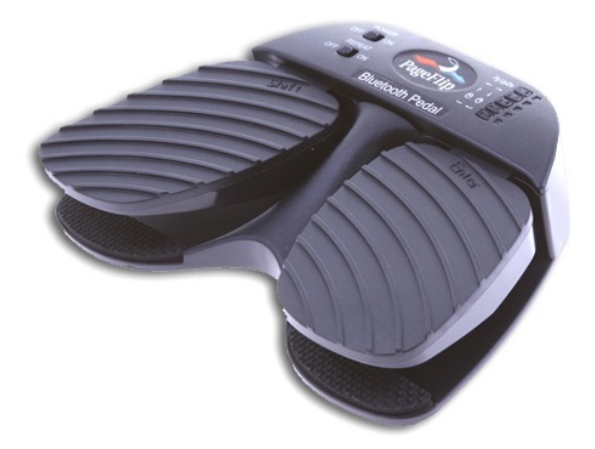

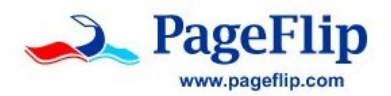

#### **Legal Notice**

Copyright (C)2013 PageFlip Inc. All rights reserved.

Information in this document is subject to change without notice. All statements, information, and recommendations in this manual are believed to be accurate but may include inadvertent technical inaccuracies or typographical errors. PageFlip Inc. provides this information "as is", without warranty of any kind, either expressed or implied, including any implied warranties of merchantability or fitness for a particular purpose. No part of this manual may be reproduced, stored in a retrieval system, or transmitted in any form or any means electronic or mechanical, including photocopying and recording for any purpose other than the purchaser's personal use without the consent of PageFlip Inc.

Contents @2013 PageFlip Inc.

PageFlip Inc. Woodmere, NY 11598 USA

www.pageflip.com support@pageflip.com

Version 4.0 March 1, 2013

#### **PageFlip Cicada User Guide**

### **FCC/CE Notice**

This device complies with Part 15 of the FCC Rules. Operation is subject to the following two conditions:

(1) This device may not cause harmful interference, and

(2) this device must accept any interference received, including interference that may cause undesired operation.

Changes or modifications not expressly approved by the party responsible for compliance could void the user's authority to operate the equipment.

#### PageFlip Cicada FCC ID: XKEPFCICADA01

This product conforms to the EMC-Directive 89/336/EEC and to the Low Voltage Regulation 73/23 EEC.

#### **Safety Notice / Warning**

Please read the following safety instructions carefully to safely and correctly operate this device. PageFlip assumes no responsibility for property damage or personal injury.

- 1. Do not place any container filled with liquid on the device.
- 2. Do not use a voltage other than the specified one.
- 3. Do not plug AC adapter into socket with wet hands.
- 4. Always hold case before removing AC adapter plug.
- 5. Safely install and apply power before operating device.
- 6. Never insert your hand into device while operating it.
- 7. Do not disassemble or modify the device.

### **Contents**

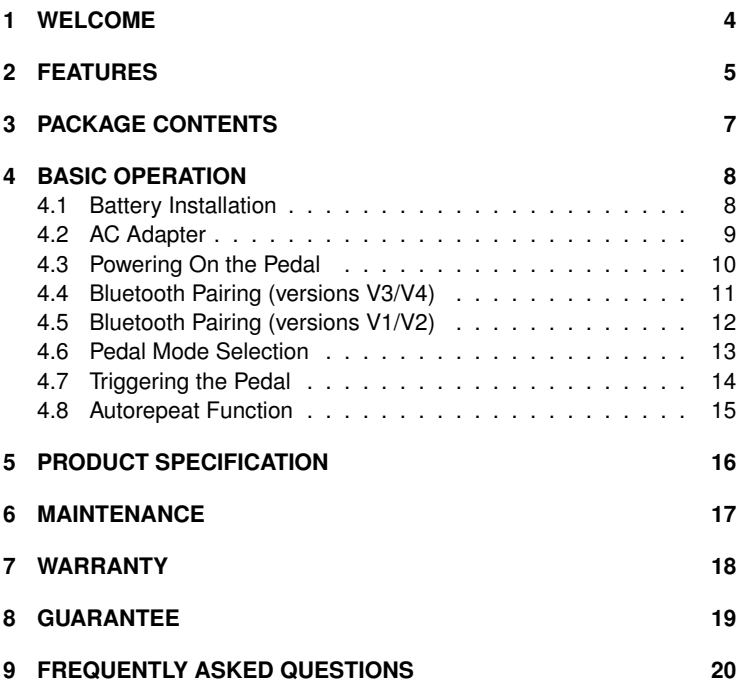

## <span id="page-5-0"></span>**1 WELCOME**

Congratulations on your purchase of the PageFlip Cicada Bluetooth pedal! This product was designed to meet the needs of people with disabilities, musicians, and avid readers who struggle with the challenge and inconvenience of page turning. PageFlip Cicada works exclusively with digital documents, web pages, and image collections on any Windows, Mac, or Linux computer. By simply tapping the dual pedal of the PageFlip Cicada, the digital content can now be flipped or scrolled in either the forward or reverse directions for convenient hands-free reading.

The PageFlip Cicada emulates a standard keyboard and works with any software that uses keyboard strokes to navigate through digital files. For added versatility, the user may select among five modes for the dual pedals: PageUp/PageDown, Left/Right arrow, Up/Down arrow, Left/Right mouse click, and Space / Enter. Changing modes is as simple as pressing a button. No software installation or programming is required.

The PageFlip Cicada is ideal for musicians who can now keep their hands, and their focus, on their instruments rather than struggle with turning sheet music. It is also ideal for people with disabilities who can more easily tap a pedal than attempt to manipulate pages of a standard book or magazine. The convenient mode buttons maximize versatility for use with a wide variety of software to scroll, browse, and navigate through eBooks, PDF files, Word, Powerpoint, web pages, and images.

PageFlip Cicada is compact, silent, reliable, and easy to use. Since it works with digital content, it guarantees 100% reliability in turning one page at a time without moving parts or noise. Just pair the pedal with a Bluetooth-enabled computer, open up any digital file, and tap the pedal to begin enjoying hands-free reading. Be prepared to enjoy the benefits of the PageFlip Cicada Bluetooth pedal for automatic page turning!

# <span id="page-6-0"></span>**2 FEATURES**

### • **Ease of Use**

Simply open a digital file and press either pedal of the PageFlip Cicada to turn a page forwards or backwards.

### • **Convenience**

Permits hands-free reading of vast libraries of scanned, purchased, or freely downloaded digital content. There is no need to stop playing your musical instrument or wait for a care-giver to turn the page.

### • **Reliability**

Turns one page at a time with 100% accuracy. Navigation of digital content eliminates the risk of turning multiple pages at once, which is a problem typically associated with physical books.

### • **Versatility**

Press a mode button to select pedal functions for enhanced software compatibility: PageUp/PageDown, Left/Right arrow, Up/Down arrow, Left/Right mouse click, and Space / Enter.

### • **Robust Operation**

A Repeat switch enables continuous scrolling while the pedal is pressed down. Disable this feature for musical performances to prevent inadvertent page turns in case of a slow pedal release.

### • **Wireless Connectivity**

The PageFlip Cicada communicates wirelessly with the computer up to a range of 10 meters using standard Bluetooth 3.0 technology.

### • **Compatibility**

Works with any Windows, Mac, or Linux computer. Even works with the Apple iPad on apps that accept keyboard commands. Includes a Bluetooth USB micro adapter (dongle) to bring the full benefits of this wireless pedal to any computer that is not Bluetooth compliant.

### • **Unique Pairing**

Multiple pedals can be operated in the same room without interference. The Bluetooth pairing process uniquely establishes wireless connectivity between the PageFlip Cicada and one computer. On all current pedals (versions V3 or V4), Bluetooth pairing is automatically achieved without a passkey once the pedal is selected among a list of discovered Bluetooth devices on the tablet/PC. On older versions of the pedal, the computer requires the user to enter a numerical code on the PageFlip Cicada. In those cases, simply press one of the five mode buttons and, if necessary, the left pedal (Shift) to enter each code digit. The right pedal (Enter) must be pressed to complete the pairing process. The label on the bottom of the pedal identifies the version number by using a V2, V3, or V4 marking.

#### • **External Switches**

The PageFlip Cicada is compatible with a wide array of external switches. Commonly used sip-and-puff and Jelly Bean pushbutton switches may be plugged into the auxiliary switch outlet(s) via two 1/8" mono plugs.

### • **Auto Power-Off Function**

PageFlip Cicada automatically turns itself off 10 minutes after the last operation is performed. The pedal has a battery life of 200 hours of continuous page turning, or about 200,000 page turns.

• **Portability**

Small lightweight pedal operates on AC power or two AA batteries.

#### • **Technical Support**

Additional information and video tutorials can be found at www.pageflip.com

# <span id="page-8-0"></span>**3 PACKAGE CONTENTS**

This package contains the following items. If any items are missing, please contact the dealer where you purchased the product.

- 1. PageFlip Cicada Bluetooth Pedal
- 2. Bluetooth USB Micro Adapter (Dongle)
- 3. USB power cable (6 feet)
- 4. Quickstart Guide (English/German/French/Spanish)

<span id="page-8-1"></span>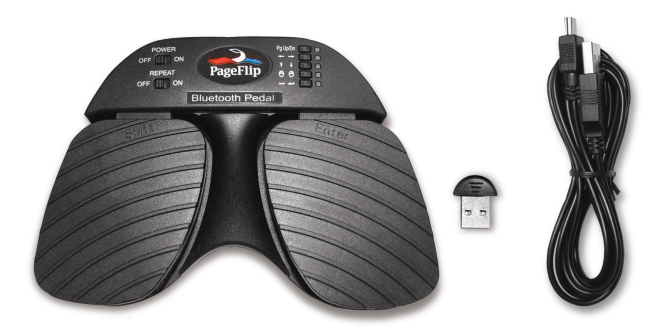

**Figure 1:** Package contents: PageFlip Cicada, Bluetooth USB micro adapter, and USB power cable.

# <span id="page-9-0"></span>**4 BASIC OPERATION**

Please read the operating instructions carefully before first use. PageFlip Cicada is designed to work with a wide variety of software to display electronic documents. It is important that the user closely follow the directions below in order to maximize performance, reliability, and reading pleasure.

### <span id="page-9-1"></span>**4.1 Battery Installation**

- 1. Turn off the PageFlip Cicada pedal before inserting the batteries.
- 2. Remove the battery cover on the bottom of the pedal (Fig. [2\)](#page-9-2).
- 3. Install two new AA batteries.
- 4. Slide the battery cover back on.

<span id="page-9-2"></span>**Note:** To conserve battery power, turn off device when not in use. The unit automatically turns off after two hours of inactivity, but can awake instantly upon a pedal tap.

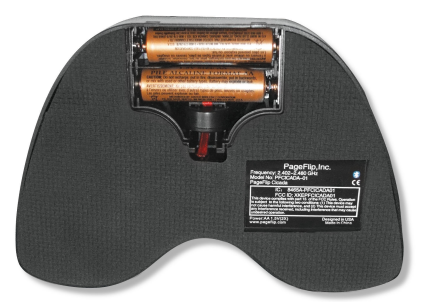

**Figure 2:** Battery cover is located at the bottom of the PageFlip Cicada. A convenient storage compartment for the Bluetooth dongle lies alongside the batteries.

### <span id="page-10-0"></span>**4.2 AC Adapter**

In addition to being battery-operated, PageFlip Cicada may also be plugged into the wall via a USB AC adapter. For added versatility, the pedal may be powered by connecting it directly to the USB port of a computer. A USB power cable (Fig. [1\)](#page-8-1) is included for use with any USB AC adapter, such as those included with iPads and iPhones (Fig. [3\(](#page-10-1)b)). Simply plug one end of the power cable into the mini-USB outlet on the rear of the PageFlip Cicada (Fig. [3\(](#page-10-1)a)) and plug the other end into the USB AC adapter.

<span id="page-10-1"></span>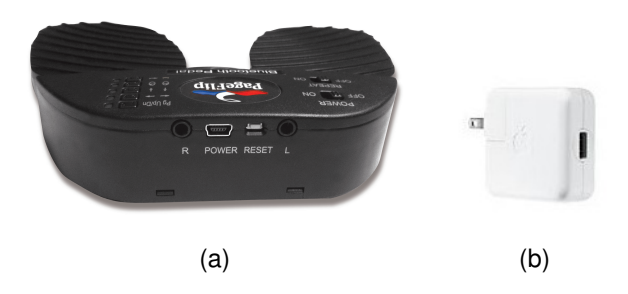

**Figure 3:** (a) Rear view of PageFlip Cicada. Attach the mini-USB end of the 6' USB power cable into the rear POWER outlet and connect the other end into (b) any USB AC adapter, such as those found on iPads and iPhones.

### <span id="page-11-0"></span>**4.3 Powering On the Pedal**

- 1. Slide the POWER switch to the On position.
- 2. The pedal will attempt to pair itself with a computer.
- 3. For all new pairings, please refer to the Pairing instructions in Sec. [4.4.](#page-12-0)
- 4. For existing pairings, an LED will blink quickly for up to 30 seconds.
- 5. The LED will blink slowly once a pairing is re-established.
- 6. Make sure the paired computer is on and awake.

<span id="page-11-1"></span>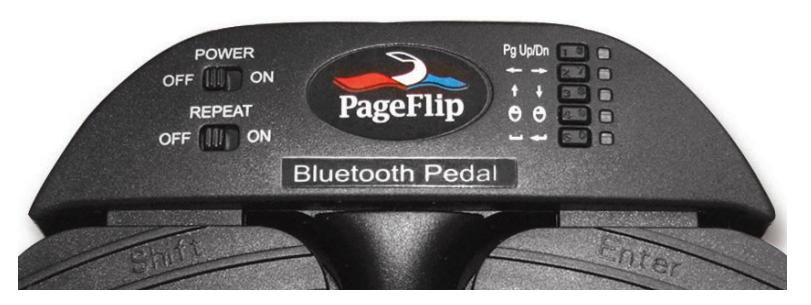

**Figure 4:** Top view of PageFlip Cicada control panel.

### <span id="page-12-0"></span>**4.4 Bluetooth Pairing (versions V3/V4)**

The following instructions apply to all PageFlip Cicada pedals that have a V4 or V3 marking above the IC/FCC text on the label under the pedal. A V4 marking indicates that the unit is Version 4, which first became available in February 2013. Units with V3 markings (version 3) first became available in July 2012. If the pedal has a V2 marking (version 2) or no such marking (version 1), then please refer to "Bluetooth Pairing (versions V1 and V2)" in Sec. [4.5](#page-13-0) for instructions on Bluetooth pairing.

- 1. Press the RESET button (Fig. [3\(](#page-10-1)a)) to make the pedal discoverable.
- 2. Five LEDs will flash in sequence while pedal is in discovery mode.
- 3. Enable Bluetooth on the computer to be paired.
- 4. Show Bluetooth devices on the computer and select "Dual Pedal."
- 5. Note: "Keyboard" may appear momentarily before "Dual Pedal."
- 6. The LED of the current pedal mode (Sec. [4.6\)](#page-14-0) will now flash slowly.
- 7. On PCs, use Bluetooth pairing without passkey (code).
- 8. If the PC does not offer an option without a passkey, then:
	- a. Open the Control Panel, and go to "Hardware and Sound."
	- b. Select "Add a Bluetooth device."
	- c. Put pedal into pairing mode (press RESET button).
	- d. When "Dual Pedal" appears in list, DON'T double click it!
	- e. Instead, right-click on "Dual Pedal" and select "Properties."
	- f. Wait for the services panel to load.
	- g. Check box for "Drivers for keyboard, mice, etc. (HID)".
	- h. Click on "OK" to close the window.
	- i. Windows will load the drivers for your keyboard/pedal.
	- j. Test connected pedal by typing arrow keys into Notepad.

### <span id="page-13-0"></span>**4.5 Bluetooth Pairing (versions V1/V2)**

- 1. Press the RESET button (Fig. [3\(](#page-10-1)a)) to make the pedal discoverable.
- 2. Five LEDs will flash in sequence while pedal is in discovery mode.
- 3. Enable Bluetooth on the computer to be paired.
- 4. Show Bluetooth devices on the computer and select "Dual Pedal."
- 5. Note: "Keyboard" may appear momentarily before "Dual Pedal."
- 6. Wait for the computer to generate a random number.
- 7. Use the five mode buttons (Fig. [4\)](#page-11-1) to enter digits 1, 2, 3, 4, 5.
- 8. Hold down left pedal (Shift) and press buttons to enter 6, 7, 8, 9, 0.
- 9. Hold down left pedal and press right pedal for backspace.
- 10. Press right pedal (Enter) after all digits have been entered.
- 11. The LED of the current pedal mode (Sec. [4.6\)](#page-14-0) will now flash slowly.

|                | Digit/Function | <b>Button/Pedal Combination</b> |
|----------------|----------------|---------------------------------|
|                |                | 1/6                             |
|                | 2              | 2/7                             |
|                | 3              | 3/8                             |
| Pg Up/Dn<br>眄羽 | 4              | 4/9                             |
|                | 5              | 5/0                             |
|                | 6              | L Pedal + $1/6$                 |
|                | $\overline{7}$ | L Pedal + $2/7$                 |
|                | 8              | L Pedal $+3/8$                  |
| Θ              | 9              | L Pedal + $4/9$                 |
|                | $\Omega$       | L Pedal $+5/0$                  |
|                | Enter          | R Pedal                         |
|                | Backspace      | L Pedal + R Pedal               |

**Figure 5:** Use mode buttons and pedals to enter numeric Bluetooth code.

### <span id="page-14-0"></span>**4.6 Pedal Mode Selection**

The PageFlip Cicada emulates a standard keyboard and works with any software that uses keyboard strokes to navigate through digital files. For added versatility, the user may select among five pedal modes, as shown in Table [1.](#page-14-1) Simply press a button (Fig. [4\)](#page-11-1) to change the mode. A flashing LED confirms the mode selection.

<span id="page-14-1"></span>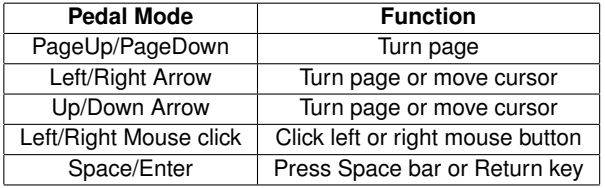

**Table 1:** Five pedal modes and their functions.

Select the mode that achieves your intended goals. Results may vary based on the software. For instance, some software applications use PageUp/PageDown to advance between pages/screens, and use the arrow keys to move the cursor between characters or rows. Other programs accept the PageUp/PageDown or arrow keys interchangeably. Image viewers typically respond to Left/Right arrow but not Up/Down arrow. Experiment with the different modes and see which works best for your application. These options are made available to enhance pedal versatility by making it responsive to the widest array of software.

### <span id="page-15-0"></span>**4.7 Triggering the Pedal**

The PageFlip Cicada Bluetooth pedal can be triggered by:

- 1. tapping the left or right pedal of the PageFlip Cicada
- 2. activating an external (auxiliary) switch

PageFlip Cicada works with sip-and-puff switches, AbleNet Jelly Bean pushbuttons, or any external switch that can be plugged into the two 1/8" mono outlets shown in Fig. [3.](#page-10-1) Use a plug adapter, if necessary, to convert other plugs for use with the unit. PageFlip does not supply plug adapters or external switches. Consult assistive technology vendors for more information about switches.

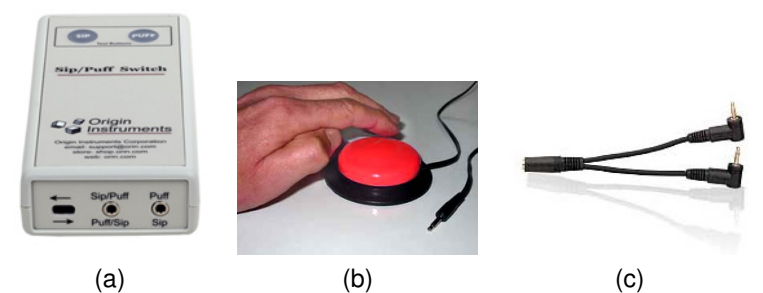

**Figure 6:** (a) A sip-and-puff switch can connect to the PageFlip Cicada auxiliary outlet via two 1/8" (3.5mm) mono plugs. (b) A Jelly Bean is a large pushbutton switch. Two such switches can be connected to the PageFlip Cicada to turn pages in either direction by using the two outlets for 1/8" mono plugs. Plug one switch into the R outlet to turn pages forward or plug both into the L and R outlets for bidirectional operation. (c) Use a 1/8" stereo to dual 1/8" mono plug adapter for converting stereo plugs into two mono plugs.

### <span id="page-16-0"></span>**4.8 Autorepeat Function**

The PageFlip Cicada features an autorepeat function that may be set by the REPEAT switch (Fig. [4\)](#page-11-1). If autorepeat is on, a continuous stream of commands is sent to the computer as long as the pedal is pressed down. This behavior, which is identical to that of a keyboard, is useful for fast browsing or scrolling. The autorepeat function applies only to the following pedal modes: PageUp/PageDown, Left/Right arrow, and Up/Down arrow.

### **Enable Autorepeat**

- 1. Slide the REPEAT switch to the On position.
- 2. Tap pedal quickly to turn one page.
- 3. Tap and hold the pedal to turn successive pages quickly.

### **Disable Autorepeat**

- 1. Slide the REPEAT switch to the Off position.
- 2. Tap pedal slowly or quickly to turn one page.

For musical practice or performance, it is recommended to disable the autorepeat function. This prevents turning multiple pages inadvertently if the pedal is held down too long. This also permits the user to rest their foot on the pedal until the next page is turned with another foot tap.

## <span id="page-17-0"></span>**5 PRODUCT SPECIFICATION**

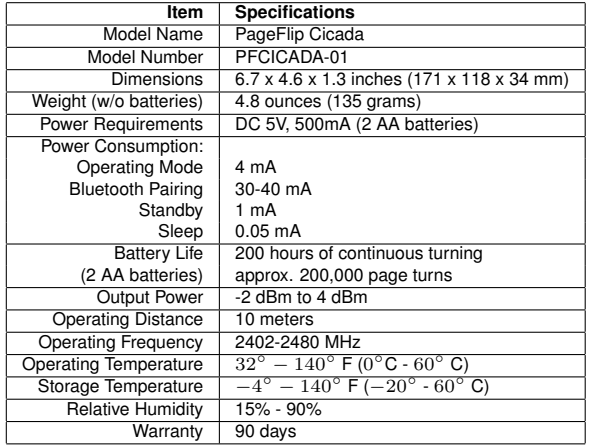

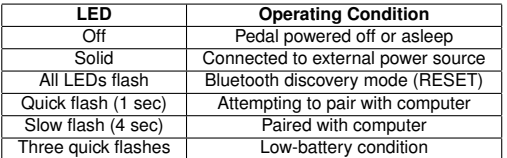

# <span id="page-18-0"></span>**6 MAINTENANCE**

Before cleaning the PageFlip Cicada, the following is recommended:

- 1. Turn off the power
- 2. Unplug the power cord
- 3. Take out the batteries

Gently wipe the PageFlip Cicada surface with a soft, dry, lint-free cloth.

#### **Caution:**

Do not use water, liquid detergent or solvents for cleaning. Liquids might drip into the device's mechanical or electronic parts and cause damage.

## <span id="page-19-0"></span>**7 WARRANTY**

PageFlip offers a 90-day warranty on the PageFlip Cicada Bluetooth pedal. The warranty commences on the date of purchase. Should a unit fail during the warranty period, PageFlip will, at its option, repair or replace the damaged unit. Repaired or replaced units will be covered for the remainder of the original warranty period. This warranty does not apply to units that, after being examined by PageFlip, have been found to have failed due to customer abuse, mishandling, alteration, improper installation, or negligence. Furthermore, the warranty does not apply to defects that have negligible effect on the value or operation of the unit.

Defective units must be returned postage paid as a complete unit to PageFlip or its authorized distributor. Proof of purchase and a letter explaining the problem must accompany the returned unit. The warranty becomes void if repairs are undertaken by unauthorized persons and if original PageFlip parts are not used.

Products no longer covered by a warranty may be repaired for a nominal fee. All repairs are warranted for 90 days. Before returning a product for refund or repair, please send email to support@pageflip.com with a description of the problem. PageFlip will respond with instructions on how to expediently resolve the matter. Repair charges must first be approved for products no longer covered by the warranty.

# <span id="page-20-0"></span>**8 GUARANTEE**

PageFlip offers a 30-day money back guarantee if our products do not meet your needs or expectations. Products must be returned postage paid in new condition in the original packaging to honor this service. A 20% restocking fee applies. Contact support@pageflip.com for instructions.

### **Contact us at:**

PageFlip, Inc. Woodmere, NY USA support@pageflip.com www.pageflip.com

# <span id="page-21-0"></span>**9 FREQUENTLY ASKED QUESTIONS**

### **Does the PageFlip Cicada work with the Apple iPad?**

Yes. However, the pedal only works with software that accepts keyboard commands. The most popular compatible apps are Forscore, unrealBook, and Deepdish Gigbook. Other compatible apps include DrumSetlist Manager, Hymnals, iCue, iGigBook, iReal b, Loopy, Loopy HD, MuseScore Sheet Music Viewer, Music Binder, MusicReader, MusicPodium, My Lyric Book, NextPage, NextSong, OnSong, PiaScore HD, Play On Cue, Pocket Jamz Guitar Tabs, Pocket Jamz Piano Notes, PrompterPal, SampleWiz, Avid Scorch, Scorio Music Case, SeeScore, Finale SongBook, Sheet Music Direct, Scorecerer, Set List Maker, Setlists, Steinway Etude, TheGigEasy, Virtual Sheet Music, Teleprompt+, and Planning Center Music Stand. Please check www.pageflip.com for updated information.

### **Does the PageFlip Cicada work with all Android tablets?**

The PageFlip Cicada works with Android tablets that support Bluetooth 2.1 + EDR (or later). This includes virtually all Android tablets. However, the pedal only works with Android apps that accept keyboard commands. Currently, this is limited to MobileSheets, MusicNotes, SongBook, Moon+ Reader, EBookDroid, Cool Reader, and ezPDF Reader. Please check www.pageflip.com for updated information.

### **Does the PageFlip Cicada work with all Windows and Mac software?**

The PageFlip Cicada dual pedal emulates a keyboard that emits two key presses. The function of those keys is determined by the five mode buttons. Any software on a PC or Mac will be able to interpret these key presses, whether they were triggered by tapping the pedal or any computer keyboard.

**How do I perform Bluetooth pairing when my PC demands a passkey?** Open up the Control Panel, and go to "Hardware and Sound". Select "Add a Bluetooth device". When Windows is searching for your Bluetooth devices, put your pedal into pairing mode (press the white RESET button). When "Dual Pedal" shows up in the list, DON'T double click it! Instead, right-click on the "Dual Pedal" and select "Properties". In the "Keyboard Properties" window that opens, wait a few seconds for the services panel to load. Once it has loaded, check the box for "Drivers for keyboard, mice, etc. (HID)". Click on "OK" to close the window. Windows will load the drivers for your keyboard/pedal. After everything settles down, your pedal should be working with Windows. Try typing characters (such as the up/down arrow) into Notepad, to make sure it's working properly.

#### **Does the PageFlip Cicada work with the Amazon Kindle?**

The PageFlip Cicada works with Kindle Fire HD. The older Kindle hardware does not support Bluetooth or include a USB port. However, Kindle software for the PC and Mac works with the pedal.

### **Which software is known to work with the PageFlip Cicada?**

The PageFlip Cicada works with any software that uses PageUp/PageDown, arrow keys, or mouse clicks to advance through the electronic document. This includes any PDF reader, Microsoft Word, Powerpoint, web browsers, image viewers, and more.

### **Where can I find digital sheet music to download?**

The best source for free classical music is the International Music Score Library Project (IMSLP) at imslp.org. Extensive collections of popular music can be found at freehandmusic.com, sheetmusicdirect.com, musicnotes.com, sheetmusicscore.com, or everynote.com. CD Sheet Music from Hal Leonard (halleonard.com) is a great source of scanned classical music conveniently available on CDs. Search the internet for

"sheet music download" to get updated results.

### **How do I import my books or sheet music into my computer?**

You must scan the physical pages. For best results, try to avoid the shadows near the book spine by using a flatbed book scanner such as the Plustek OpticBook 3600. Visit www.plustek.com for more details.

### **Can I connect other foot pedals to the PageFlip Cicada to trigger page turns?**

Yes, you can plug other foot pedals to the L/R jacks on the rear of the PageFlip Cicada. The L/R jacks accept 1/8" mono plugs. We deliberately designed this capability to accommodate the preferences of our diverse users. Therefore, if you have any particular switch that you prefer over the PageFlip Cicada's integrated pedal, then by all means plug it in!

### **Why are the LEDs not lit when I turn on the PageFlip Cicada?**

Make sure to install two fresh AA batteries in the pedal. The Page-Flip Cicada may be plugged into the wall using the supplied USB power cable and any USB AC adapter, such as those already included with iPads/iPhones. You can also power the pedal by using the supplied cable to plug into a computer's USB port.

### **What is the current pedal mode?**

An LED is lit next to the current mode setting of the pedal. Simply press a different mode button to change the setting. The LED will turn off once the PageFlip Cicada enters sleep mode after 10 minutes of inactivity.

### **Why is the pedal not turning pages?**

Confirm that the device "Dual Pedal" is paired to your computer and that the correct pedal mode is selected. Some software may require arrow keys while others may require PageUp/PageDown or other keystrokes.

Try several modes until you find one that works. Note that if you use unrealBook on the iPad, you must go to the app's settings (tap the gear icon) and set Network->BT Keyboard Connected to ON. NextSong switches can be left OFF. The app will then respond to the Up/Down Arrow keys.

### **Why is the pedal not turning pages on the unrealbook app?**

Confirm that the device "Dual Pedal" is paired to your computer and that the Up/Down arrow mode is set on the pedal. This is indicated by a blinking light next to the middle (third) mode button. Then, make sure you go to the app's settings (tap the gear icon) and set Network->BT Keyboard Connected to ON. The app will then respond to the Up/Down Arrow keys.

### **What are the different operating conditions signified by the LED?**

A solid LED means that the pedal is plugged into a power source. If the RESET button is pressed, the pedal enters Bluetooth discovery mode and all the LEDs flash in sequence. The LED flashes once per second after the pedal is turned on and is attempting to establish a Bluetooth connection with a paired device. The LED flashes once every four seconds to signal that the pedal is already paired. Repeated bursts of three quick flashes signal a low-battery condition.

### **Why did PageFlip Cicada automatically shut down?**

Automatic shutdown occurs after 10 minutes of inactivity. Tapping a pedal will make the PageFlip Cicada attempt to re-establish the Bluetooth connection. This may take a few seconds. If the computer continues to be unresponsive to the pedal, press the RESET button.

### **What do I do if Bluetooth pairing is unsuccessful?**

Delete the device displayed in the host and press the RESET button on the pedal. Initial discovery mode may take up to 30 seconds. Follow your computer's instructions on how to pair Bluetooth devices.

#### **Must the the pedal be paired each time I use it with the same device?** No, you must only pair the pedal once to a device (e.g., iPad/Mac/Windows computer). There is no need to pair it again once you turn on the pedal or device again. If you find that the pedal loses its pairing, then contact customer support. The only time you need to pair the pedal again with a device is if you paired the pedal to another device in the interim. The pedal only remembers one pairing at a time.

### **Does PageFlip Cicada work with computers that have no Bluetooth?**

Yes, only after you plug in the included USB Bluetooth micro adapter (dongle) into the computer's USB port. Follow your computer's instructions for adding Bluetooth devices.

### **Where is the Bluetooth dongle?**

You can find the Bluetooth dongle in a convenient storage compartment within the battery well on the bottom of the PageFlip Cicada. Simply pull the red ribbon to eject the dongle. For safe storage, make sure to place the dongle back in the compartment when not in use. Note that the dongle is never needed for computers such as iPads and Macs since they all have Bluetooth support. Windows and Linux computers may come without integrated Bluetooth support so they are the only candidates for using the dongle.

### **Does PageFlip Cicada turn pages at timed intervals?**

No. PageFlip Cicada turns a page only when the user triggers it by tapping a pedal or activating an external switch.

### **When is the Autorepeat mode appropriate?**

Turn on autorepeat if you are interested in fast browsing or scrolling. Turn off autorepeat to avoid multiple pages from turning at once if you inadver-

tently press the pedal too long. It is therefore best to turn off autorepeat during a performance.

### **How can I use the virtual keyboard and the pedal at the same time on the iPad?**

Only the forScore app allows the virtual keyboard to appear on the iPad screen when the pedal is on. To allow this mode in forScore, go to the forScore settings by tapping on the "..." upper right icon. Then, select "Settings" and scroll down to "Force virtual keyboard" and set it to "On". You will now be able to access the virtual keyboard to enter text without having to turn off the pedal. In any other compatible app, you will have to turn off the pedal to access the virtual keyboard and then turn the pedal back on to resume hands-free page turning.

### **Can the PageFlip Cicada withstand rugged abuse?**

Don't let the compact and lightweight PageFlip Cicada fool you. It is made of highly durable plastic that can withstand stomping and rugged use. The pedal was designed to meet these critical requirements.

### **What can I do to see the pedal more clearly in low-light situations?**

The black pedal may be hard to see when using it in dim lighting. Contact sales@pageflip.com for info on how to get fluorescent self-adhesive labels for the pedals to make it glow in the dark.

#### **Why the name "Cicada"?**

The pedal derives its name from the cicada insect. The sleek design of the dual pedal is inspired by the graceful shape of the cicada wings.

Please visit us at www.pageflip.com for additional information, including manuals and videos. Please send email to support@pageflip.com with any technical questions or comments.